## **Data fra NetGIS ud på regneark**

Det er muligt at lave en liste over data fra et tema til et regneark.

Liste over samtlige lokalplaner i kommunen

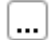

klik og vælg søg og filtrer

Kolonne Vælg en kolonne – hvis det er alle man ønsker, vælges en tilfældig

Værdi \* for alle

Udfør forespørgslen

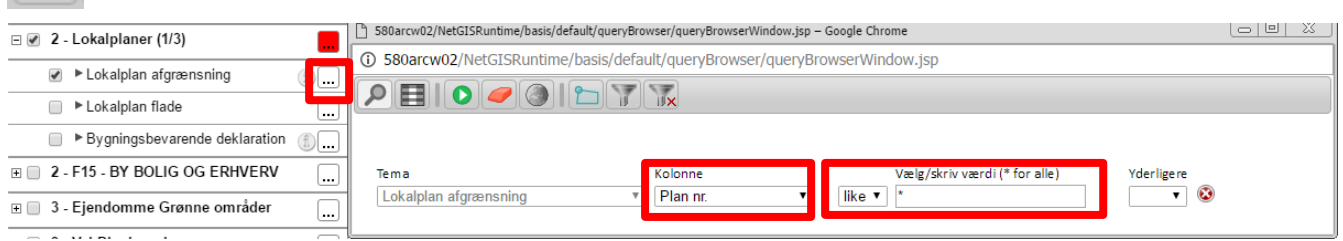

# Resultatliste<br>**PETO OBLITA**

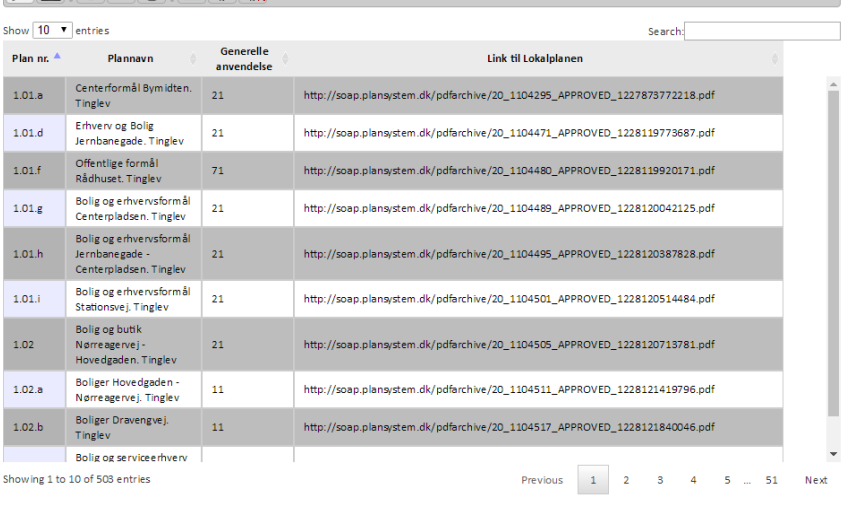

### Resultatet viser at der er 503 lokalplaner

### Åben Søgeresultat i temastyring

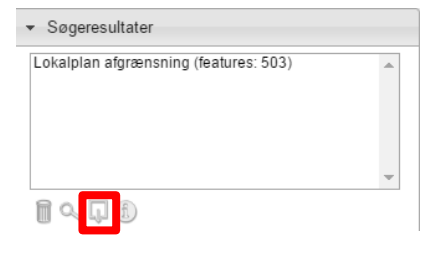

#### Eksporter søgeresultat

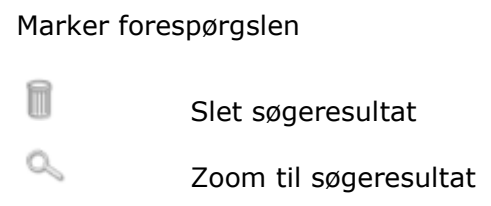

n

**Eksporter søgeresultat**

Tabelvisning af søgeresultat

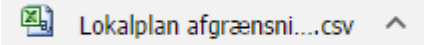

## Nederst på skærmen ligger filen

## **Det er muligt at lave en liste for et indtegnet område**

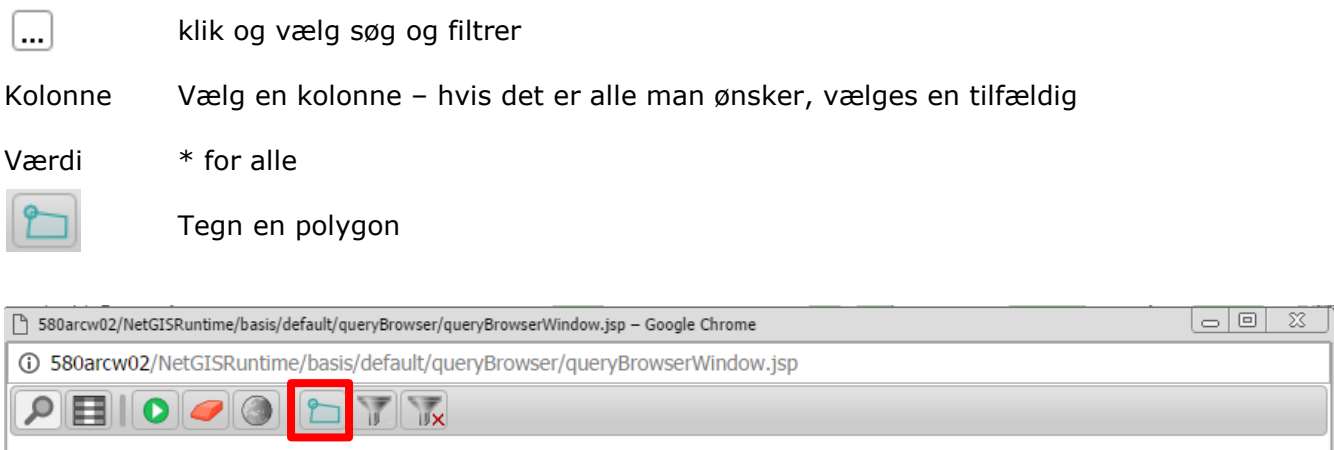

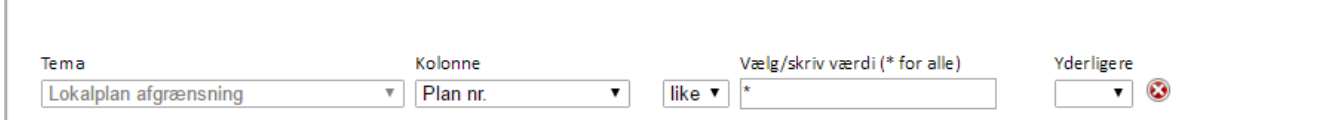

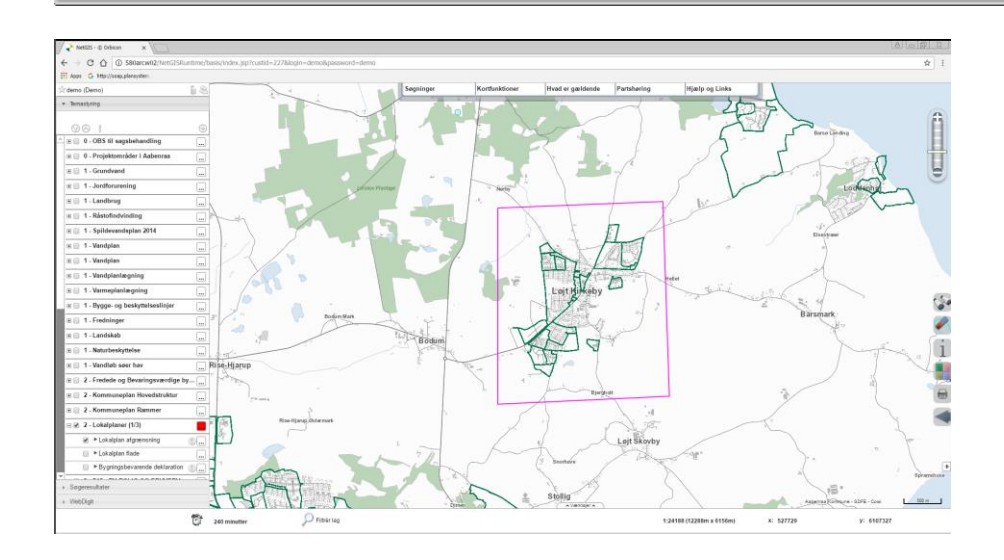

 $\bullet$ 

## Udfør forespørgslen

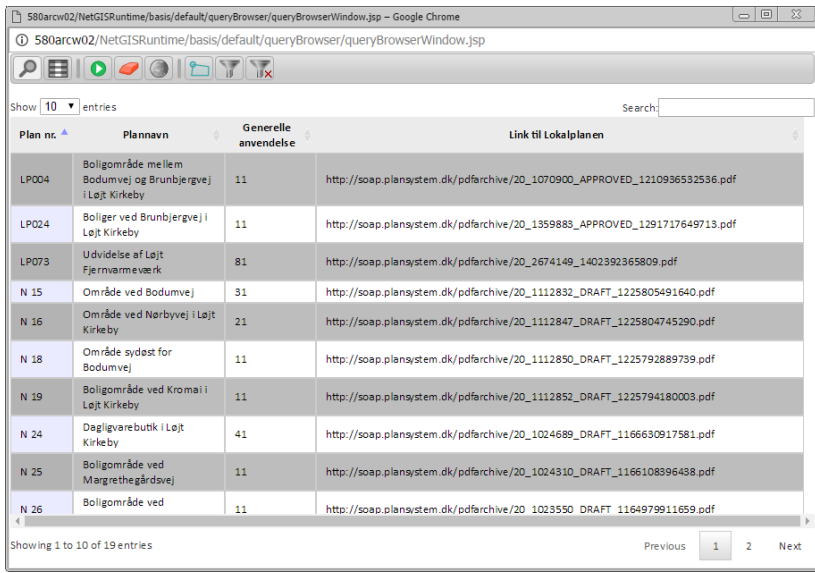

Åben Søgeresultat i temastyring – se ovenfor

#### **Det er muligt at lave en liste for en delmængde og få placeringen vist på kortet**

Eks: Lokalplaner lavet i Aabenraa Kommune efter kommunesammenlægningen (begynder med LP)

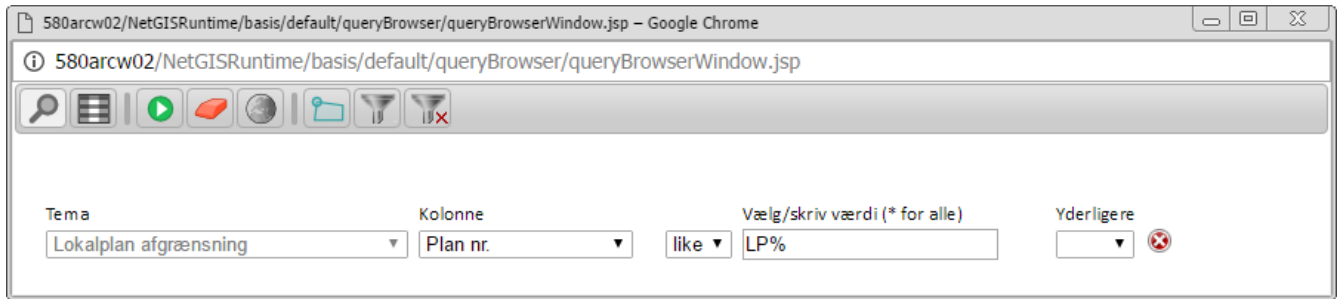

 $\Box$ klik og vælg søg og filtrer

Kolonne Vælg en kolonne med "Plan nr."

Værdi LP%

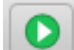

Udfør forespørgslen

#### Resultatliste

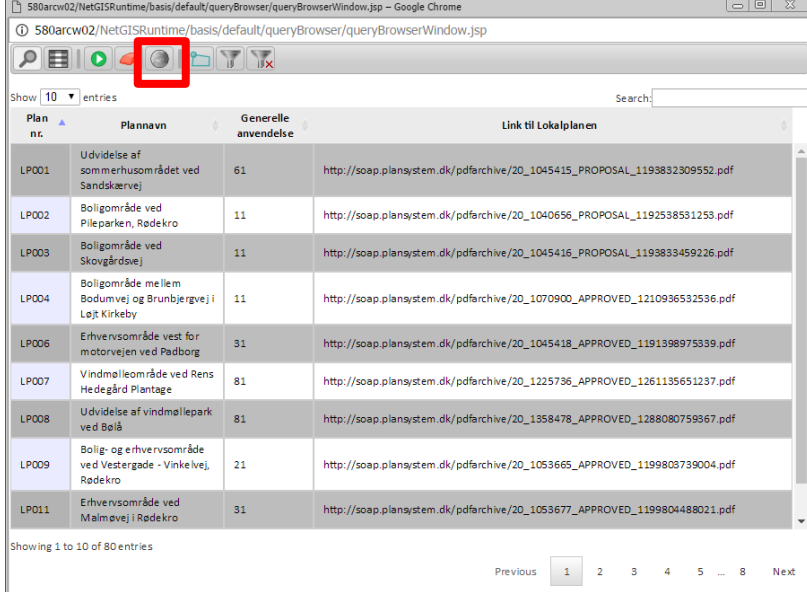

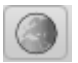

#### Vis resultat i kort

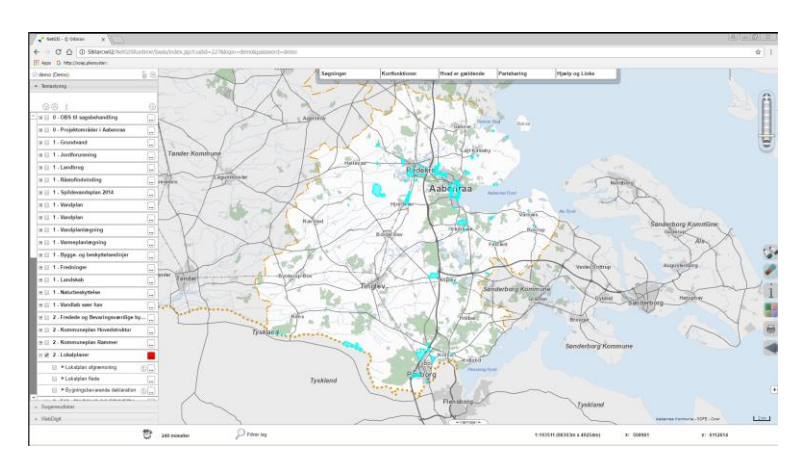